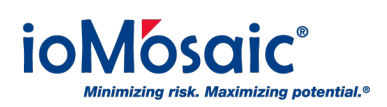

[Knowledgebase](https://support.iomosaic.com/kb) > [How To's](https://support.iomosaic.com/kb/how-to-s) > [SuperChems™](https://support.iomosaic.com/kb/superchems) > [Save your working units in SuperChems™](https://support.iomosaic.com/kb/articles/save-your-working-units-in-superchems)

## Save your working units in SuperChems<sup>™</sup>

Corporate Communications - 2017-07-01 - [Comments \(0\)](#page--1-0) - [SuperChems™](https://support.iomosaic.com/kb/superchems)

## **Save Time**

Rather than spend time setting the working units for every new SuperChems™ project you start, follow these simple steps:

- 1. Make sure you are satisfied with your current working units
- 2. Go to "Tools" drop-down menu
- 3. Select "Set Default Units for New Projects"

Now all new projects you create will follow your current working units.